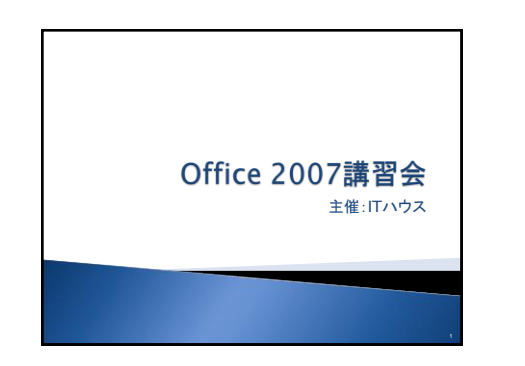

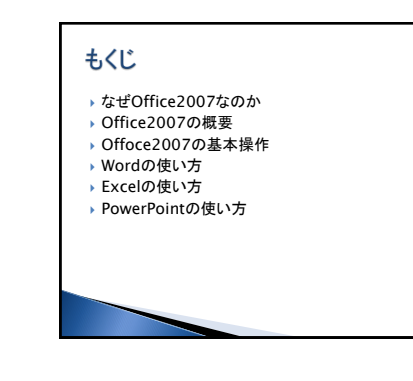

2

8

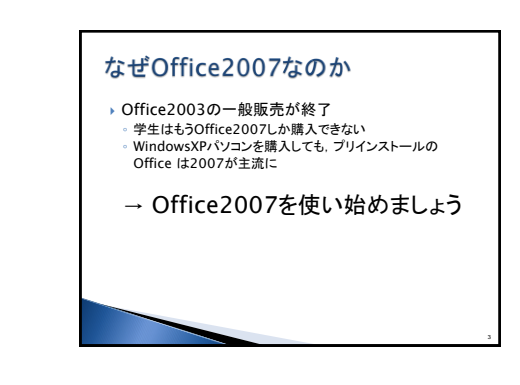

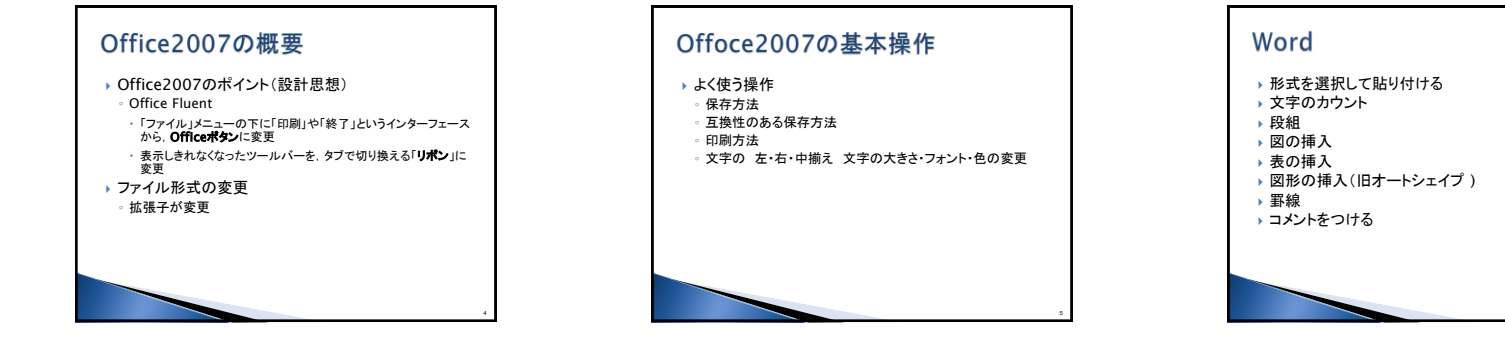

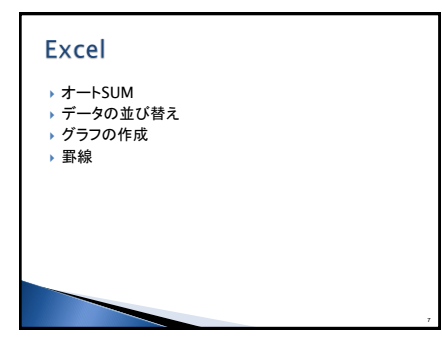

## **PowerPoint**

- スライドの挿入
- アニメーション
- ▶ 図の挿入 図形の挿入(旧オートシェイプ )
- ▶ ハイパーリンクのつけ方
- ▶ スライドショーの開始

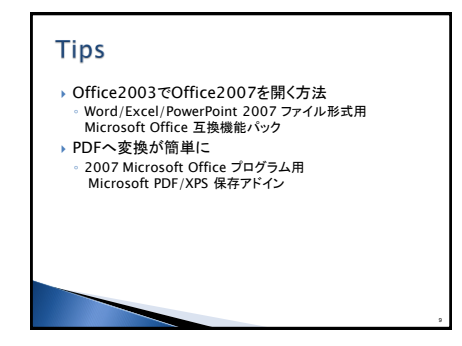